## Beispiel: Vermeidung der Speicherung "Historischer Verleihdaten" in LITTERA LW

Grundforderung: Verbot der Möglichkeit, ein "Leseprofil" eines Lesers zu erstellen.

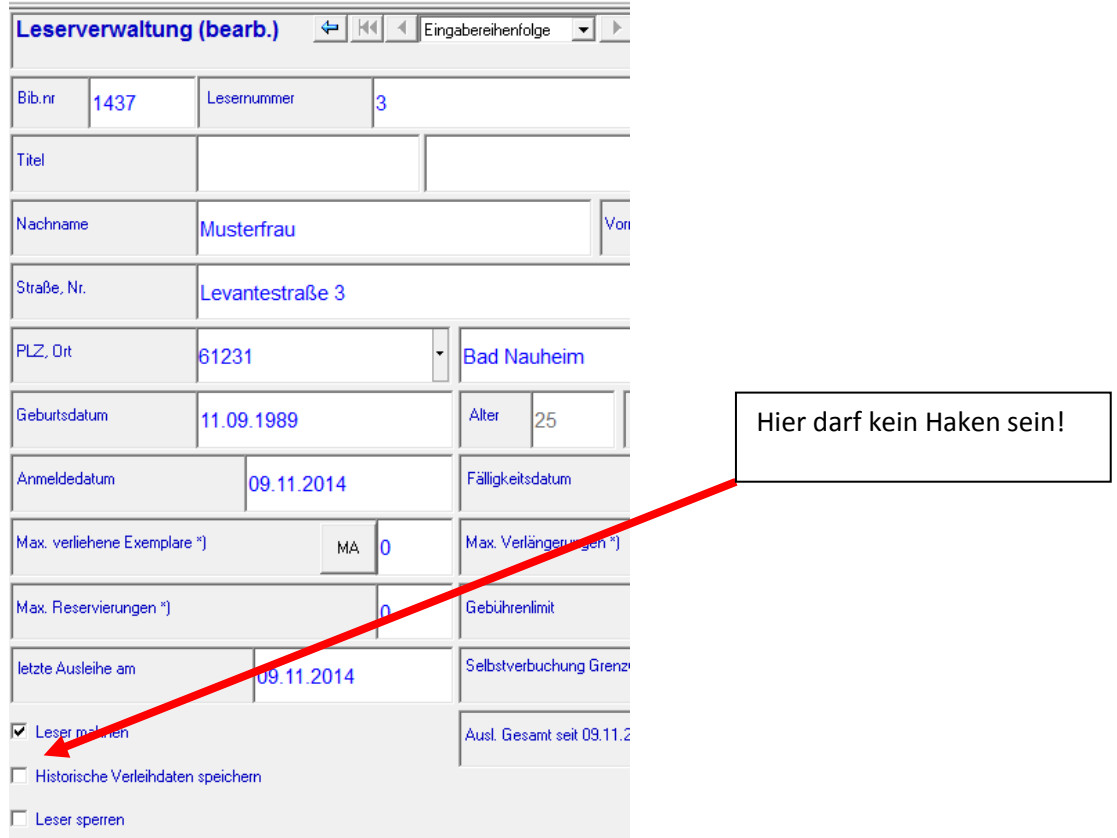

## 1. Leserverwaltung; Leser neu aufnehmen oder Leserdaten bearbeiten

## 2. Stammdaten / Einstellungen / Verleih:

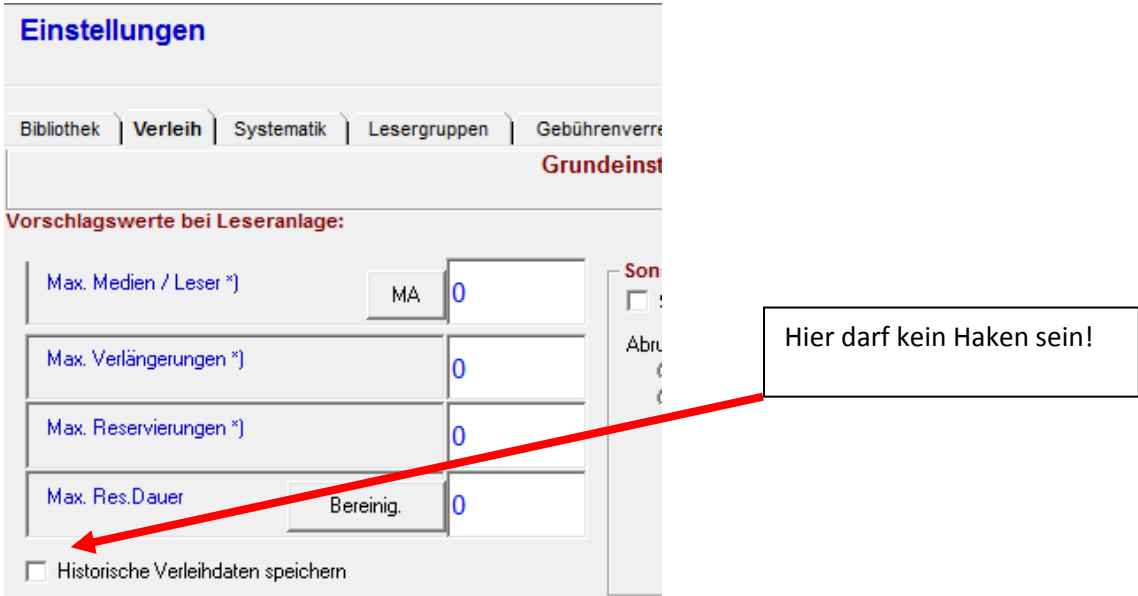

Auch im Nachhinein können die "historischen Verleihdaten" "gebündelt" bearbeitet werden. Dazu unter "Service / Serviceprogramme" den Punkt "Historische Verleihdaten bearbeiten" anklicken:

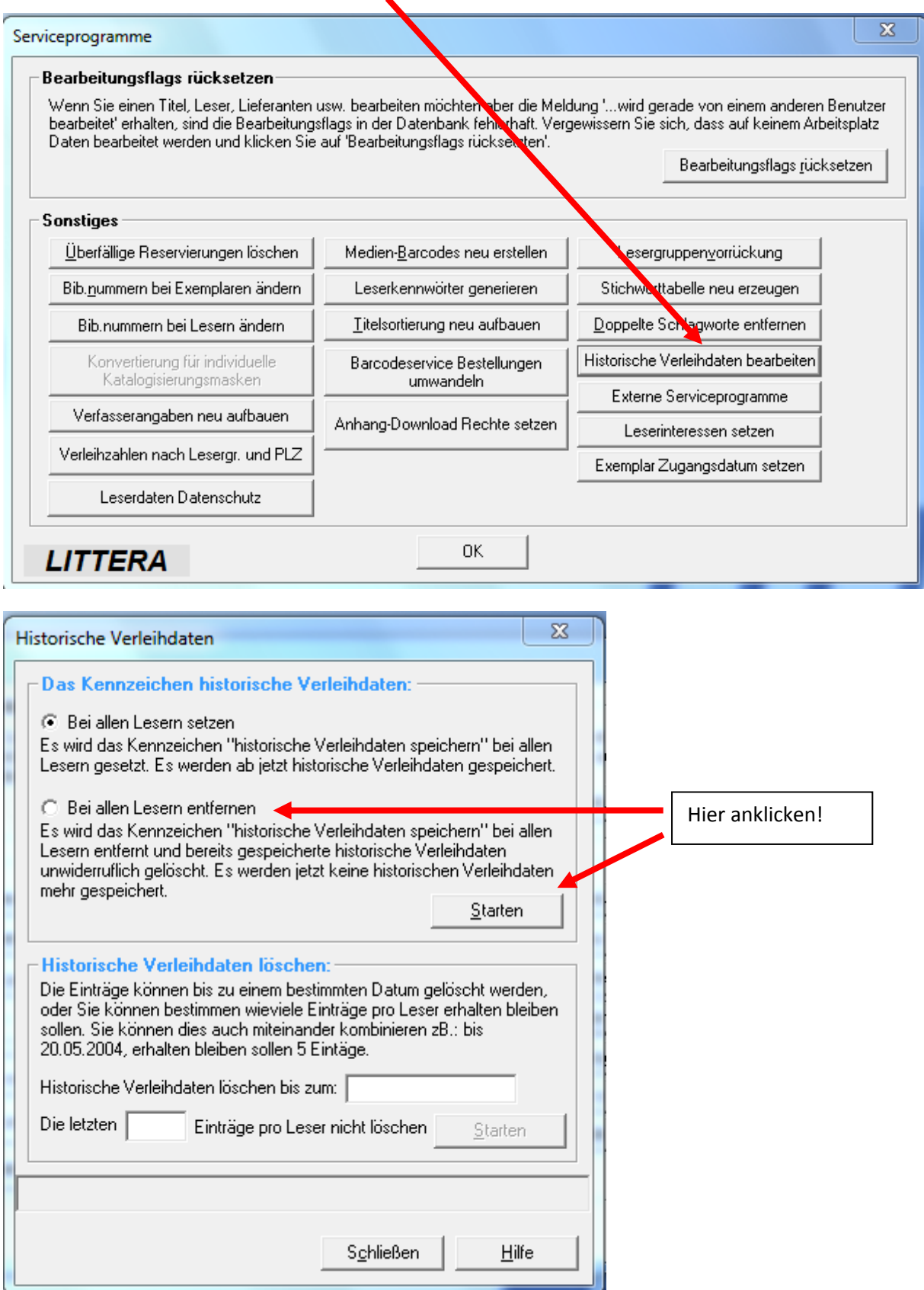

**© LAG Schulbibliotheken in Hessen e.V. 09.11.2014**